## COMPUTING – POWERPOINT PRESENTATION.

Summer 1 2022

### What is a PowerPoint? Planning ours to link with Geography.

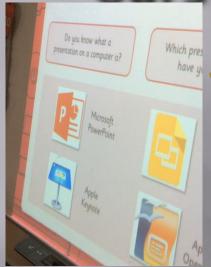

It's like a book and you turn the page.

I am doing a slide about each country in the UK.

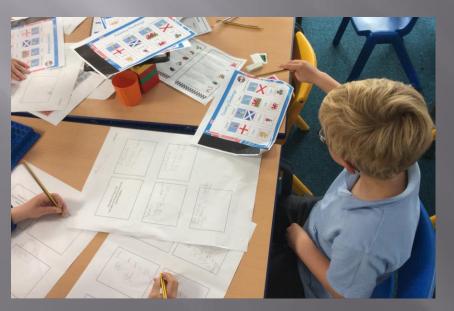

We talked about how they are a way to present information and that they are called slides and not pages.

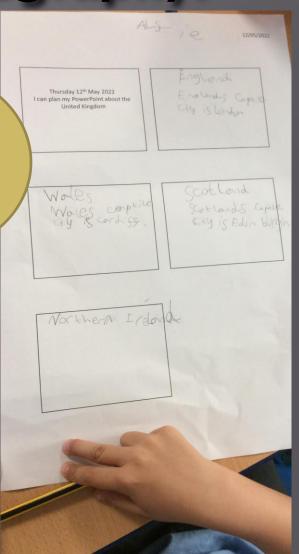

## Finishing our planning – it's a slide and not a page!

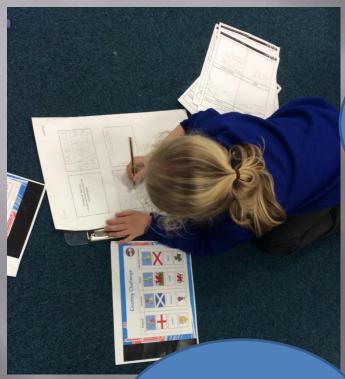

I'm doing a slide about what house point team I am in. Which country had the thistle as it's national flower again?

Umm, that one is Scotland. England has a rose.

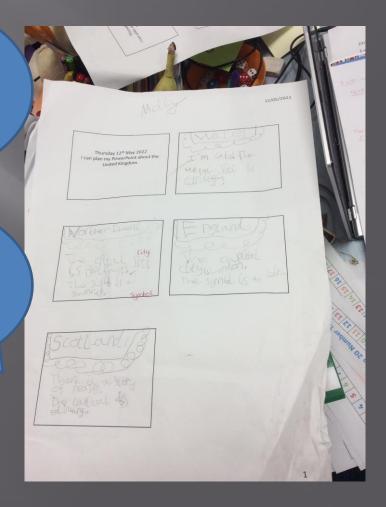

## Opening Power Point and adding a title and our name

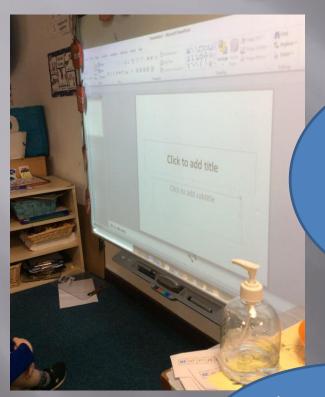

We have to put our name on it so no-one steals it. Like with our portraits on Paint.

I need a title so people know what it is about, like a book.

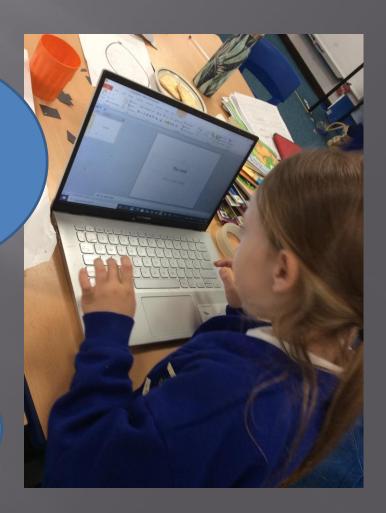

### How to add a new slide

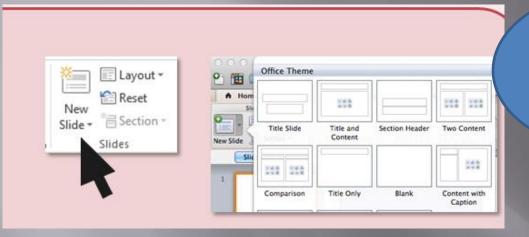

When I click this button another slide appears.

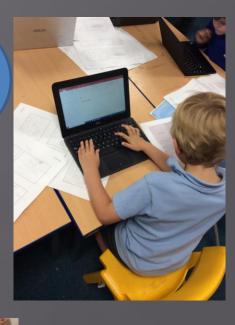

Use the built in text boxes or make your own to type the information about your topic you have prepared.

I can insert a text box

I pressed this button by accident (enter) and a new slide appeared that way too!

Typing with two hands is actually easier.

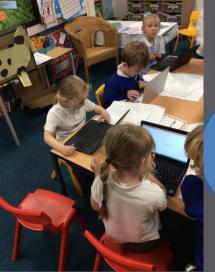

Why does the shift button and the caps lock button both make a capital letter?

### Adding an image

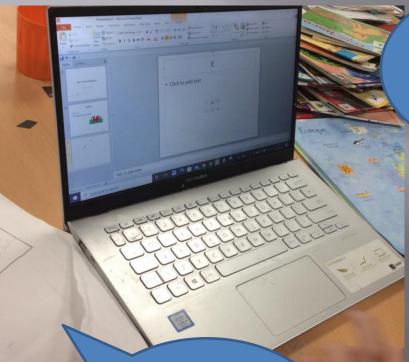

If I click with one hand and move the other, the picture moves.

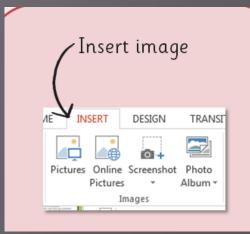

My picture came up really big, can you help me make it smaller?

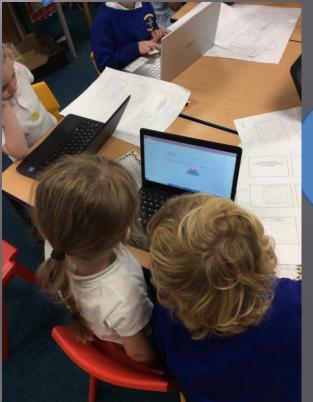

I press insert and then pictures.

# The final Power Point presentation!

Two children went home and created their own Power Point presentations and showed us too!

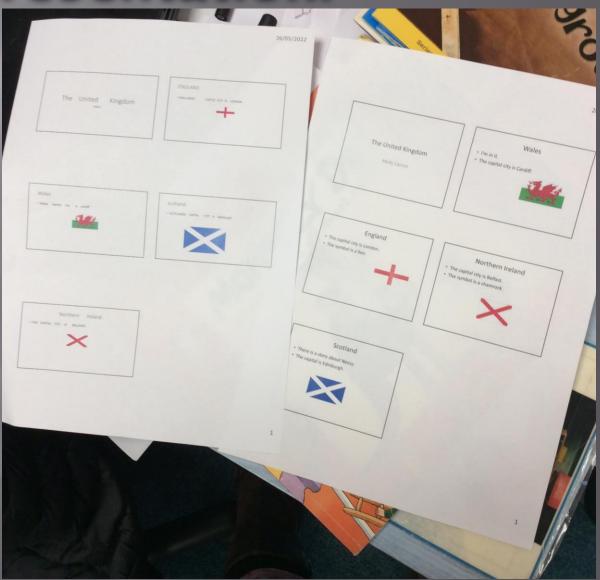

### Computing

### PowerPoint Presentation FLE YR 1

### What we already know:

- -iPads to store and retrieve images.
- -Internet safety and naming our work to take ownership.
- -How to search for images safely and what browsers to use.

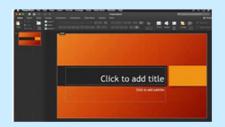

### **Our Endpoint**

A PowerPoint presentation about the four countries of the United Kingdom.

### Forever Facts

I know that a PowerPoint presentation is a way to present information.

I know and recognise the PowerPoint symbol.

### **Culture Capital**

- -Presenting to a group of peers.
- -How to use technology in a technology-driven world in a variety of different ways.

### **Exciting books**

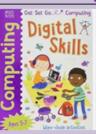

| Subject Specific Vocabulary |                                                                                                    |
|-----------------------------|----------------------------------------------------------------------------------------------------|
| PowerPoint<br>presentation  | A presentation program developed my<br>Microsoft. You can create<br>presentations by adding slides (pages). |
| Save                        | To keep. You can revisit it later.                                                                          |
| Slide                       | It's like a page of a book, but a page of your entire presentation.                                         |
| Text                        | Words, writing.                                                                                             |
| Symbol/Logo                 | A mark that represents/means something else.                                                                |

### Skills

- I know how to find and open the PowerPoint program.
- I know how to use the PowerPoint program to create a slide show.
- I can add images to my PowerPoint presentation.